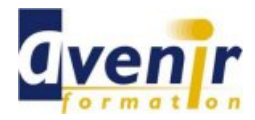

# Informatique - Développement et programmation - DREAMWEAVER NIVEAU 1

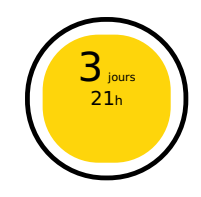

Créé le 22 août 2013 - Actualisé le 7 avril 2021

#### ✔ Formation dispensée en présentiel

✔ Accessible aux handicapés

### **Objectifs - aptitudes et compétences**

Utiliser l'éditeur HTML DREAMWEAVER pour créer un site WEB.

#### **Public concerné**

Toute personne désirant s'initier à DREAMWEAVER

### **Pré-requis**

- Connaitre l'interface WINDOWS.
- Connaitre le monde INTERNET  $\blacksquare$

#### **Moyens pédagogiques**

PC équipé

#### **Documentation**

1 documentation par stagiaire. La documentation fournie au stagiaire pendant sa formation est utilisable au quotidien dans l'entreprise au cours de son activité professionnelle.

#### **Sanction**

Un certificat de réalisation, mentionnant les objectifs, la nature et la durée de l'action, sera fourni. Les résultats de l'évaluation des acquis de la formation seront remis au donneur d'ordre à l'issue de la prestation.

### **Pédagogie / Qualité / Evaluation**

**La pédagogie** est de type D.I.A. : Découverte, Intégration, Ancrage :

La découverte a pour objectif de sensibiliser les acteurs aux concepts à l'origine des méthodes à appliquer sur le terrain, et de se situer par rapport aux exigences de rigueur nécessaires à leur mise en œuvre. Elle est réalisée par le biais d'exercices à caractère ludique et de réflexions/débats, relatifs à des expériences issues du site et menés en groupes.

**L'intégration** est constituée par l'apport des connaissances relatives aux méthodes et outils définis dans le programme.

**L'ancrage** consiste à traiter, au cours de la formation, des applications des méthodes et outils sur des sujets issus du terrain (principe de formation-action).

**Suivi pédagogique :** Le formateur évalue quotidiennement par des exercices pratiques la progression des stagiaires, tient compte des difficultés rencontrées

et adapte son cours en conséquence. **Contrôle qualité :** Toutes nos formations font l'objet d'une évaluation qualité à chaque fin de session.

**Evaluation des objectifs de la formation :** Nous réalisons à chaque fin de formation une évaluation à chaud sur la base des objectifs définis dans la fiche programme. Une attestation de formation est délivrée à l'issue de toutes les formations suivies dans le cadre du programme de la formation continue.

**VALIDATION : attestations de présence**

Copyright © avenirformation.com :Tous droits réservés. Le programme suivant est la propriété exclusive d'Avenir Formation SAS. Il est strictement interdit de copier, altérer ou modifier le contenu de celui-ci sans le consentement préalable d'Avenir Formation.

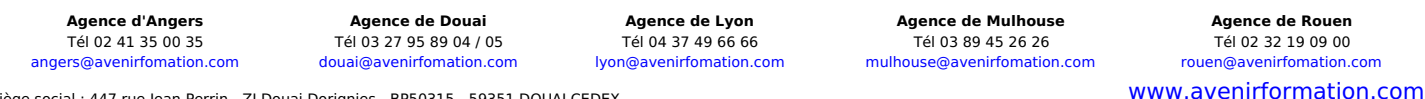

Siège social : 447 rue Jean Perrin - ZI Douai Dorignies - BP50315 - 59351 DOUAI CEDEX SAS au capital de 200 000 € - RCS DOUAI B 388 557 118 - NAF 8559A - SIRET 388 557 118 00048 - Centre de formation déclaré n° 31 59 0216559 - TVA FR 5638857118

**Tarif forfaitaire** Réf. INF\_FOR\_DREAM\_WEAVER

Prix inter-entreprises : nous consulter Prix intra-entreprise : nous consulter

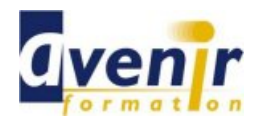

# Informatique - Développement et programmation - DREAMWEAVER NIVEAU 1

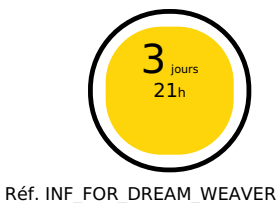

# **(70% pratique / 30% théorie)**

## **Programme**

- **n** Introduction Qu'est-ce qu'un site Web ?
	- Avant de se lancer
	- Les composants de DreamWeaver
- **Préparer un site Web avec DreamWeaver** Les types d'organisation d'un site Web
	- Paramétrer un nouveau site
- Créer des pages avec DreamWeaver
	- Créer une page en HTML pur via notepad
		- Créer de nouvelles pages
		- Concevoir une page  $\bullet$
		- Ajouter une image
- **Les liens** 
	- Définir des liens
	- Liens sites externes
	- $\bullet$ Liens vers e-mail
	- Propriétés de la page  $\bullet$
	- Upload en ligne
- Gestion du site
	- Définir la structure
	- Gestion des liens
	- Modifier et déplacer des liens Vérifier les liens
	- $\bullet$ Rapports  $\bullet$
	- Synchronisation du serveur distant  $\bullet$
- Concevoir plus vite et mieux
	- Les modèles
	- Définir un modèle
	- Utiliser un modèle  $\bullet$ La bibliothèque
	- $\bullet$  $\bullet$
	- Créer un élément de la bibliothèque Ajout d'un élément de la bibliothèque à une page  $\bullet$
	- $\bullet$ Utiliser le tracé de l'image pour guider la
	- $\bullet$
	- mise en page Design Notes L'historique Quick Tag Editor  $\bullet$
- **Les tableaux HTML** 
	- Tableau simple en mode mise en forme
	- Propriétés du tableau  $\bullet$
	- Propriétés de cellules  $\bullet$
	- Fonction « formater le tableau »  $\bullet$  $\bullet$ Trier le tableau
	- Importer un tableau  $\bullet$
	- Utiliser des tableaux pour la mise en page
- Les cadres
	- Cadres et jeux de cadres
	- Création et sélection
	- Propriétés
- Css les feuilles de style en cascade
	- La base fond
	- $\bullet$ Styles HTML
	- Feuilles de style en cascade  $\bullet$
	- CSS interne et CSS externe Styles personnalisés et styles de balise  $\bullet$
	- HTML redéfinis  $\bullet$
	- Créer un nouveau style CSS CSS externes
- **HTML** dynamique et comportements
	- Intérêt
	- Travailler avec des calques  $\bullet$
	- $\bullet$ Travailler avec des comportements
	- Rollover

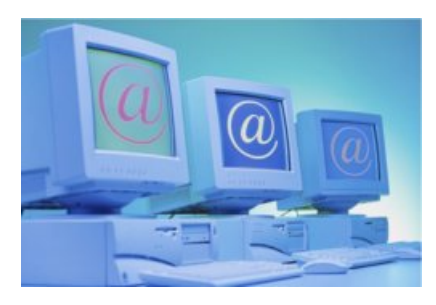